# PHP 中基于 MySQLi 类操作 MySQL 数据库的实现

郭灿杰

(泉州经贸职业技术学院,福建泉州 362000)

【摘要】目前,不少动态网站都采用 PHP 相关技术结合关系型数据库 MySQL 进行开发。通过对数据库的数据操作实现动 态网站的前台数据显示以及对后台数据管理,这当中需要进行数据库的编程,但是频繁地书写代码大大降低了工作效率。 PHP 作为支持面向对象的编程语言,结合 MySQL 的扩展 MySQLi 使用来封装数据库操作类,能够更好地实现对 MySQL 数据 库的增加、删除、查询、修改操作。

【关键词】PHP;MySQLi;面向对象

【doi:10.3969/j.issn.2095-7661.2019.04.010】

【中图分类号】TP311.13 【文献标识码】A 【文章编号】2095-7661(2019)04-0028-03

## Implementation of MySQL database based on MySQLi class in PHP

GUO Can-jie

(Quanzhou Vocational College of Economics and Trade, Quanzhou, Fujian, China 362000)

Abstract:At present, most dynamic websites use PHP-related technology combined with relational database MySQL for development. Through the data operation of the database, the front-end data display of the dynamic website and the management of the background data are achieved, which requires the programming of the database, but frequently writing the code greatly reduces the work efficiency. PHP, as an object-oriented programming language, combined with MySQL extension MySQLi to encapsulate the database operation class, can better achieve the addition, deletion, query, and modify operations on the MySQL database.

Keywords:PHP; MySQLi; object-oriented

当前网络技术飞速发展,无论是 PC 端或者是移 动端,基本上所有网站都是动态网站。动态网站具有 广泛的应用对象,而 PHP 技术在功能需求和设计领 域具有规范性和统一性,能够有效满足不同类型的功 能需求。动态网站的建设需要考虑网站数据处理的能 力,利用 PHP 技术的网络通信协议、连接数据库,调 用相关数据实现网站的相应功能[1]。当前多数动态网 站采用 PHP 与 Web 服务器软件 Apache、数据库管理 系统 MySQL 的组合<sup>[2]</sup>。在动态网站中,创建一个面向 对象模型类完成对 MySQL 数据库的插入、删除、查 询、修改操作,极大地提高编程效率,更好地实现网站 管理。

#### 1 PHP 简介

PHP 是 Hypertext Preprocessor(超文本预处理器) 的简写,它具有强大的功能,包含文本、HTML、CSS 以 及 PHP 代码,能够混合多种语言,如 C 语言,Perl 语

言和 Java 的特点, 是一种应用于 Web 开发的多用途 脚本语言。此外,PHP 开源免费、操作简单,使用于服 务器端和不同的平台上,能够运行在包括 Windows、 Linux 等在内的绝大多数操作系统。在服务器端,PHP 代码能够被解释成纯文本返回浏览器端,使之成为当 前众多网站的选择[3]。

面向对象作为主流的软件开发方法,是把人们要 研究的抽象或者具体的事物具有的相同属性、行为抽 象封装成类。具体化的类就是对象,类可以看做是一 种数据类型。类通过接口与外界产生联系,对象之间 通过消息通信。面向对象程序设计作为一种计算机编 程架构,能够达到重用、灵活和扩展的目的,使得代码 更加的简洁、便于维护,而且有更强的可重用性。PHP 支持面向对象, 具有面向对象编程所具有的封装、继 承、多态等特征[4]。

#### 2 MySQL 简介

[作者简介] 郭灿杰(1982–),男,福建泉州人,泉州经贸职业技术学院工程师,学士,研究方向:Web 开发、数据库系统开发。

<sup>[</sup>收稿日期] 2019-08-03

MySQL 是瑞典 MySQL AB 公司开发的小型关系 型数据库管理系统,它开放源码、成本低、体积少,运 行速度快,安全可靠,而且功能齐全,支持多线程,可 以跨越不同操作系统运行,因而广泛应用于 Internet 的中小网站中。MySQL 使用 SQL(标准结构化查询语 言)访问数据库,将数据保存在不同的表中,这样就能 提升速度和灵活性。MySQL 数据库中数据表常见的 操作:添加、查询数据的语法[5]。

#### 2.1 添加数据

语法:insert into 数据表(字段列表)values(值列 表)

说明:字段列表中可以包含数据表中的一个或多 个字段,同样值列表包含数据表中的一个值或多个 值,值的数据类型要与数据表字段的数据类型对应。

#### 2.2 查询操作

语法:select [allldistinct]<字段列表>

from < 数据表 >(或视图)[where 条件表达式]

[group by <字段列表 >[having 内部函数表达 式]]

[order by <字段列表 > [ascldesc]];

说明:where 子句代表从 from 子句指定的基本表 或视图中找出满足条件的元组,按 select 子句中的字 段列表达式,选出元组中的属性值形成结果表。

order 子句代表结果表要根据指定的字段名按升 序或降序排序;group 子句代表将结果按<字段列 表 > 的值进行分组, 该属性列值相等的元组为一个 组,每个组产生结果表中的一条记录。通常会在每组 中作用集函数。如果 group 子句带 having 短语,则将 满足指定条件的组输出。

#### 3 使用 MySQLi 的原因

PHP 的开发离不开数据库,在 PHP 中可以通过 MySQLi 操作数据库。PHP-MySQLi 函数库是 PHP 操 作 MySQL 数据库的扩展,它是 PHP 5 之后才有的功 能,用于 PHP 5 和 MySQL 4.1 或者更高版本。MySQLi 在 PHP 被封装到一个类中,其中包含用于数据库操 作过程的方法等。

MySQLi 拥有的优势:1)兼容性高。与 MySQL 相 互兼容,即便 MySQL 推出新的版本,功能提升, MySQLi 仍然可以支持使用;2)面向对象。MySQLi 已 封装到一个类中,因而可以使用面向对象的方式编 程;3)效率高,安全稳定。它执行速度比之前版本扩展 更快,比传统的过程化方法更高效、方便。增强了 MySQL 的功能,进一步减少 SQL 注入等问题的发生。

#### 4 MySQLi 操作数据库的实现

在 PHP 网站中,通过查询操作可以使数据库的 数据显示在前台,登录后台则可以增加、修改和删除

数据库的数据。如果每次执行数据库操作,都编写一 次代码,就会增加网站编程的工作量。由于数据库增 删改查的操作执行的代码大致相同,因此,通过使用 MySQLi,把数据库操作的 SQL 命令封装成 DB\_Handle 类,再继承 DB\_Handle 类并调用相关的方法,将提 高代码的复用性,简化 SQL 命令的执行<sup>[6]</sup>。

#### 4.1 MySQLi 扩展的使用

修改配置文件 php.ini 开启 MySQLi 扩展。方法如 下:打开文件找到;extension=php\_mysqli.dll 修改为 extension=php\_mysqli.dll,并将 extension\_dir 指向同目 录下的 ext 目录。

#### 4.2 类封装

功能代码: DB\_Handle.php <?php class DB\_Handle { private \$mysqli; private \$result; /\*\* \* 数据库连接 \* 配置参数数组\$config \*/ public function connect(\$config) {

\$DB\_ADDRESS=\$config ['DB\_ADDRESS'];// 主机 地址

\$DB\_USERNAME=\$config['DB\_USERNAME'];// 用户名

\$DB\_PASSWORD=\$config['DB\_PASSWORD'];// 密 码

\$DB\_NAME=\$config['DB\_NAME']:// 数据库 \$DB\_PORT=\$config['DB\_PORT'];// 端口号

\$this->mysqli=new mysqli(\$DB\_ADDRESS,

\$DB\_USERNAME,\$DB\_PASSWORD,\$DB\_NAME,

#### \$DB\_PORT);

}

\*/

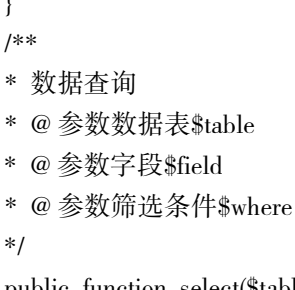

public function select(\$table,\$field,\$where) {

\$sql="select \* from {\$table}";

```
if (!empty($field)) {
     $field=implode(',',$field);
     $sql=str_replace('*',$field,$sql);
     }
     if(!empty($where)) {
     $sql=$sql ' where' $where;
     }
     $result=mysqli->query($sql);
     while($row=$result->fetch_object())@ 返回查询全
部结果
    {
     echo \text{row}>goods id"<br/> >":
     echo \text{row} ->cat_id"<br>";
     echo \text{*row}\rightarrowgoods sn"<br/>>br>";
     echo \text{*row}>goods_name"<br>";
     echo \text{row}\rightarrow\text{brand_id}''<\text{br}>";
     echo \text{*row}\rightarrowstore_count"<br>";
     echo \rowrow->shop_price"<br>";
     echo \text{row}-\text{const\_price}"<br/>h>";
     echo $row->goods_content"<br>";
     }
    }
     * 插入数据
     * 参数数据表$table
     * 参数数据数组$data
     * @ 返回数据集结果
     */
     public function add($table,$data)
     {
     foreach ($data as $k=>$v){
     data[$k]=$this->mysqli->real_escape_string($v);
     }
     $fields=array_keys($data);
     $field=implode("','",$keys);
     $cost=implode("','",$data);
     $str="insert into {$table} ({$field}) values
     ('{$cost}')";
     $result=$this->mysqli->query($str);
     }
```
#### 4.3 继承类的实例使用及测试

结合具体的电子商务网站,运用上述的功能代码 实现数据库 ENterprise 中商品数据表 goods 数据的添 加、查询操作。

```
<?php
```
require\_once 'DB\_Handle.class.php';// 包含数据库 操作类文件

/\* 配置连接参数 \*/  $\text{Sconfig} = \text{array}($ 'DB\_ADDRESS'=>'127.0.0.1', 'DB\_USERNAME'=>'root', 'DB\_PASSWORD'=>'654321', 'DB\_NAME'=>'Enterprise', 'DB\_PORT'=>'3306' ); /\* 连接数据库 \*/ \$DB\_Handle=new DB\_Handle(); \$DB\_Handle->connect(\$config); ///\*1、添加数据 \*/ \$table='goods';// 数据表 \$data=array( 'cat\_id'=>'123', 'goods\_sn'=>'TP0001', 'goods\_name'=>' 华为麦芒 ' 'brand\_id'=>'0' 'store\_count'=>'500' 'shop\_price'=>'1999' 'cost\_price'=>'1699' 'goods\_content'=>' 麦芒是华为推出的为年轻人而 设计的手机品牌。' ); \$DB\_Handle->add(\$table,\$data) /\*2、查询数据 \*/ // 查询所有数据 \$table='goods';// 数据表 \$DB\_Handle->select(\$table); 测试结果如图 1 所示:  $\bigcup$   $\leftarrow$   $\bigcirc$   $\bigcirc$   $\cdot$   $\bigcirc$   $\bigcirc$  http://localhost/ test.php 

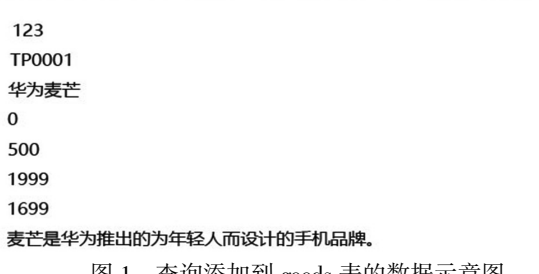

图 1 查询添加到 goods 表的数据示意图

### 5 结束语

结合上述对 goods 表的添加和查询操作可以看 出,利用封装类大大简化了动态网站编程代码的书写 工作量,而且提高代码的利用率,当然在实际工作中 还可根据具体情况,针对筛选的条件以及数据表之间 的数据操作对封装类的功能进一步地完善。

(下转第 <sup>34</sup> 页) <sup>30</sup>

## 【参考文献】

[1]张珂". 互联网 + 旅游"背景下高职旅游管理专业人才培 养模式研究[J].旅游纵览,2017(7):127-128. [2]吴莹.新常态下高职旅游教育与创新创业教育融合路径 研究[J].南方职业教育学刊,2016(5):57-59. [3]张季云.智慧旅游背景下高职旅游人才培养的建议与实 施[J].中国高新区,2018(4):177-178.

[4]魏洁.互联网 + 背景下旅游管理专业创新创业能力培养 [J].湖北成人教育学院学报,2016(7):37-39.

[5]刘丽华. "互联网 + 旅游"背景下旅游管理专业人才能力 培养研究[J].现代教育管理,2015(11):262-264.

[6]荣媛媛,廖海洲.高职信息通信类专业学生创新创业能力 培养现状与策略研究[J].湖南邮电职业技术学院学报,2018  $(2):60-62.$ 

#### (上接第 30 页)

# 【参考文献】

[1]王领.PHP 在动态网站开发中的优势与具体应用分析[J]. 信息记录材料,2019(3):30.

[2]李杨.构建基于 Linux、Apache、MySQL、PHP 平台的网站 [J].电子技术与软件工程,2015(4):20.

[3]周黎宁.互联网 + 时代 PHP 动态网站开发技术[J].科技 风,2019(4):82.

[4]赞德斯.深入 PHP:面向对象、模式与实践(第 3 版)[M].北 京:人民邮电出版社,2018.

[5]王珊,萨师煊.数据库系统概论(第 5 版)[M].北京:高等教 育出版社,2014.

[6]徐杰.编写 PHP 高效代码的经验探讨[J].湖南邮电职业技 术学院学报,2012(2):47-49.